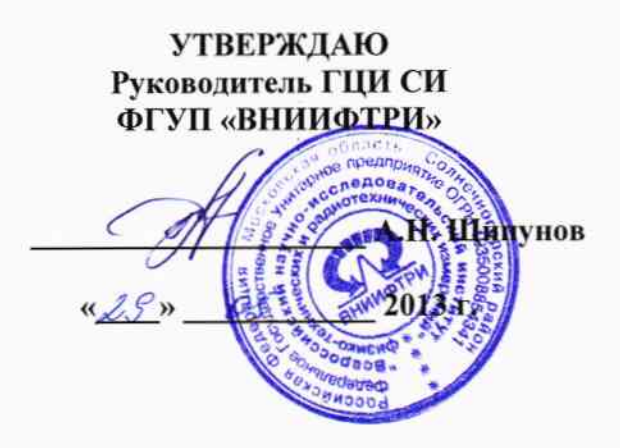

# **ИНСТРУКЦИЯ**

Анализаторы спектра N9342C, N9343C, N9344C

МЕТОДИКА ПОВЕРКИ

651-13-24 MII

2013 г.

### **ОБЩИЕ СВЕДЕНИЯ**

Настоящая методика поверки распространяется на анализаторы спектра N9342C, N9343C, N9344C (далее - анализаторы) фирмы «Agilent-Qianfeng Electronic Technologies (Chengdu) Co., Ltd», КНР, и устанавливает методы и средства их первичной и периодической поверок.

Интервал между поверками – 1 год.

#### **1 ОПЕРАЦИИ ПОВЕРКИ**

1.1 Перед проведением поверки анализатора провести внешний осмотр и операции подготовки его к работе.

1.2 Метрологические характеристики анализатора, подлежащие поверке, и операции поверки приведены в таблице 1.

Таблица 1

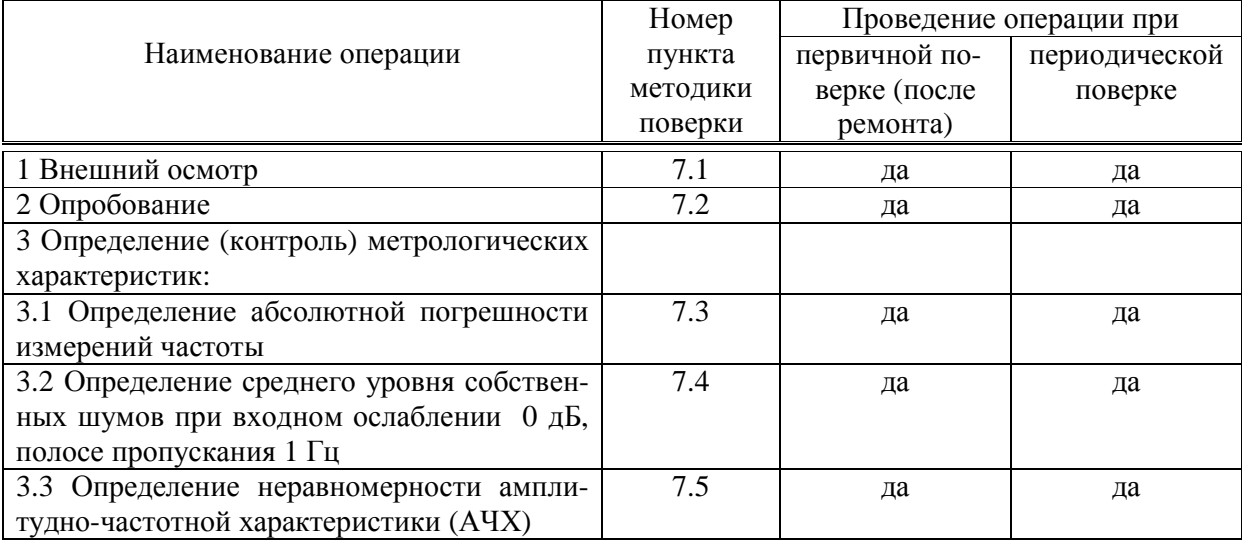

# **2 СРЕДСТВА ПОВЕРКИ**

2.1 Рекомендуемые средства поверки, в том числе рабочие эталоны и средства измерений, приведены в таблице 2.

Вместо указанных в таблице 2 средств поверки допускается применять другие аналогичные средства поверки, обеспечивающие определение метрологических характеристик с требуемой погрешностью.

2.2 Все средства поверки должны быть исправны, применяемые при поверке средства измерений и рабочие эталоны должны быть поверены и иметь свидетельства о поверке с неистекшим сроком действия на время проведения поверки или оттиск поверительного клейма на приборе или в документации.

Таблица 2

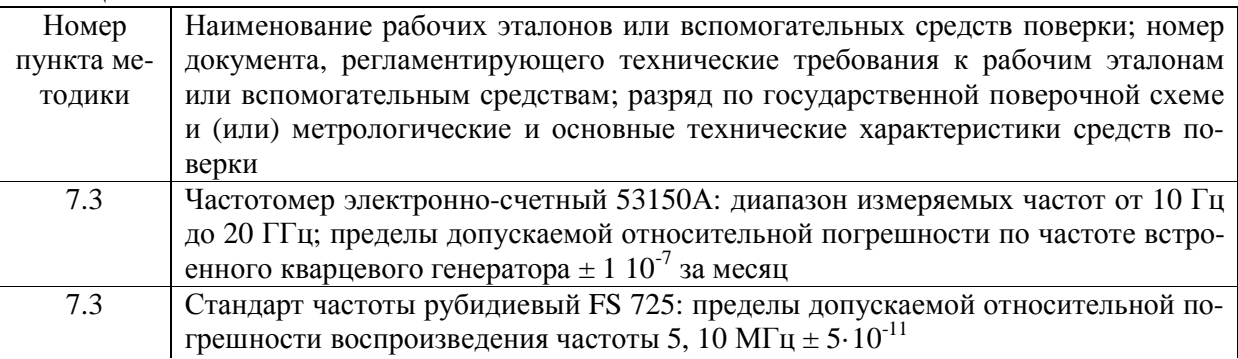

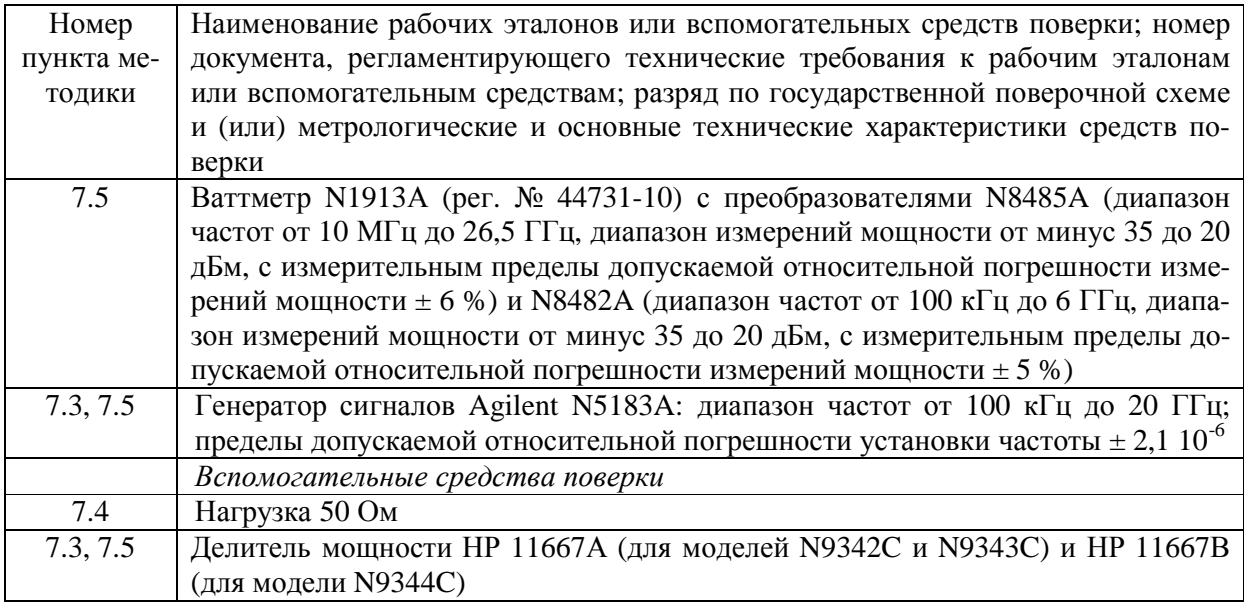

#### 3 ТРЕБОВАНИЯ К КВАЛИФИКАЦИИ ПОВЕРИТЕЛЕЙ

3.1 К проведению поверки анализаторов допускается инженерно-технический персонал со среднетехническим или высшим радиотехническим образованием, имеющим опыт работы с радиотехническими установками, ознакомленный с руководством пользователя (РП) и документацией по поверке и имеющий право на поверку (аттестованными в качестве поверителей).

#### 4 ТРЕБОВАНИЯ БЕЗОПАСНОСТИ

4.1 При проведении поверки должны быть соблюдены все требования безопасности в соответствии с ГОСТ 12.3.019-80 «ССБТ. Испытания и измерения электрические. Общие требования безопасности».

#### 5 УСЛОВИЯ ПОВЕРКИ

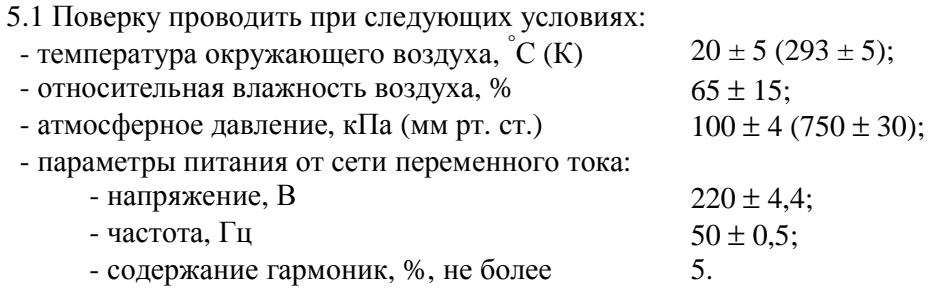

5.2 При проведении операций поверки на открытом воздухе должны соблюдаться условия, указанные в руководстве по эксплуатации (РЭ) на поверяемый анализатор и средства поверки.

#### 6 ПОДГОТОВКА К ПОВЕРКЕ

6.1 Поверитель должен изучить РЭ поверяемого анализатора и используемых средств поверки.

6.2 Перед проведением операций поверки необходимо:

- проверить комплектность поверяемого анализатора;

- проверить комплектность рекомендованных (или аналогичных им) средств поверки, заземлить (если это необходимо) рабочие эталоны и средства измерений, включить питание за-

благовременно перед очередной операцией поверки (в соответствии со временем установления рабочего режима, указанным в РЭ).

#### 7 ПРОВЕДЕНИЕ ПОВЕРКИ

7.1 Внешний осмотр

7.1.1 При внешнем осмотре проверить:

- отсутствие механических повреждений и ослабления элементов, четкость фиксации их положения, чёткость обозначений;

- исправность органов управления.

7.1.2 Результаты внешнего осмотра считать положительными, если отсутствуют внешние механические повреждения и неисправности, влияющие на работоспособность анализатора, органы управления находятся в исправном состоянии. В противном случае анализатор бракуется и направляется в ремонт.

7.2 Опробование

7.2.1 Подготовить анализатор к работе в соответствии с технической документацией фирмы-изготовителя. Включить анализатор и дать прогреться в течение 30 минут.

7.2.2 Выполнить процедуру диагностики в соответствии с разделом 2 Руководства по эксплуатации анализатора спектра.

7.2.3 Провести проверку идентификационных признаков программного обеспечения на соответствие требованиям таблицы 3.

## Таблина 3

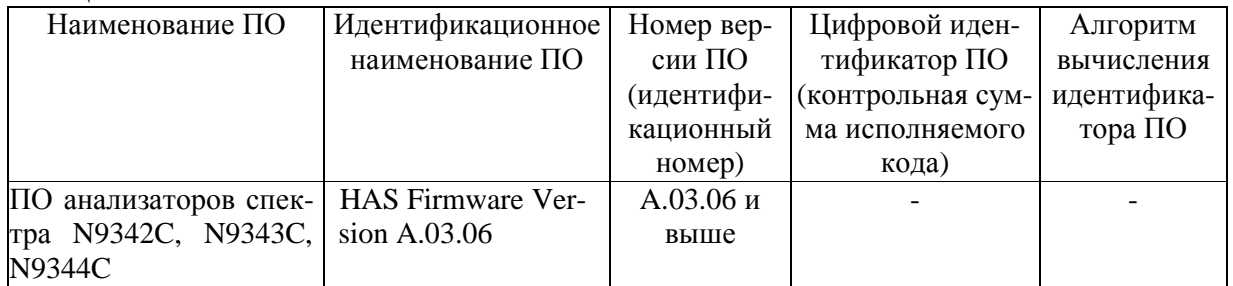

7.2.6 Результаты опробования считать положительными, если в результате тестирования не было сообщений о неисправностях, идентификационные признаки программного обеспечения соответствуют приведенным в таблице 3.

В противном случае анализатор бракуется и направляется в ремонт.

#### 7.3 Определение абсолютной погрешности измерений частоты

7.3.1 Собрать схему, изображенную на рисунке 2.

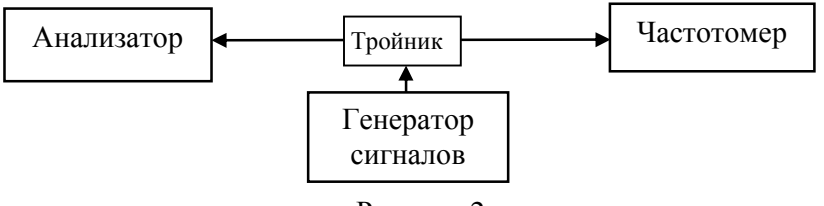

Рисунок 2

7.3.2 С генератора сигналов последовательно подать на анализатор сигнал с частотами: 100 кГц; 10 МГц; 0,5; 3; 5 и 7 ГГц для анализаторов N9342C;

1; 10 МГц; 0,5; 3; 8,5; 10,5 и 13,6 ГГц для анализаторов №9343С;

1; 10 МГц; 0,5; 3; 9; 15; 18 и 20 ГГц для анализаторов №9344С;

Выходную мощность генератора установить 0 дБмВт.

7.3.3 Провести отсчёт показаний измеренной частоты частотомером.

7.3.4 Для проведения измерений частоты анализатором необходимо выполнить следующие действия: нажать программную клавишу «MARKER MODE» (режим маркера), откроется окно выбора режима маркера, ручкой настройки или клавишами управления курсором выбрать в окне пункт «FREQ COUNT» (частотомер), нажать клавишу «ENTER».

Абсолютную погрешность измерений частоты  $(\Lambda_f)$  вычислить по формуле (1):

$$
\Delta_f = f_{H3M} - f_R, \qquad (1)
$$

где f<sub>изм</sub> - значение частоты, измеренное анализатором;

 $f_R$ -значение частоты, измеренное частотомером.

7.3.5 Результаты поверки считать положительными, если значения погрешности измерений частоты для всех типов анализаторов находятся в пределах:

$$
\pm (\Delta_{\scriptscriptstyle M} + F_{\scriptscriptstyle H} \cdot \delta_{\scriptscriptstyle TH} + 0.01 \cdot F_{\scriptscriptstyle \text{HO}} + 0.2 \cdot F_{\scriptscriptstyle \text{HH}} + 1 \Gamma_{\scriptscriptstyle \text{H}}),
$$

где  $\Delta_{\rm M} = F_{\rm TO}/(K-1)$  – погрешность измерений частоты маркером;

 $F_u$  – измеренное значение частоты, Гц;

 $\delta_{\textrm{\tiny TH}}$  – температурная нестабильность генератора опорной частоты:  $\pm$  10  $^6;$ 

 $F_{\text{no}}$  – частота полосы обзора: 1 МГц в полосе частот входного сигнала до 3 ГГц и 10 МГц для полосы частот входного сигнала от 3 до 20 ГГц

 $F_{\text{nm}}$  – частота полосы пропускания (по уровню – 3 дБ): 3 МГц в последовательности 1-3-10;

К - количество точек развертки.

В противном случае анализатор бракуется и направляется в ремонт.

#### 7.4 Определение среднего уровня собственных шумов при входном ослаблении 0 дБ, полосе разрешения 1 Гц

7.4.1 Средний уровень собственных шумов определить измерением уровня с усреднением показаний анализатора (более 40) в полосе пропускания 1 Гц при отсутствии сигнала на входе при подключении на вход анализатора согласованной нагрузки 50 Ом.

7.4.2 Результаты поверки считать положительными, если средний уровень собственных шумов анализаторов не превышает значений, указанных в таблице 4. В противном случае анализатор бракуется и направляется в ремонт.

Таблица 4

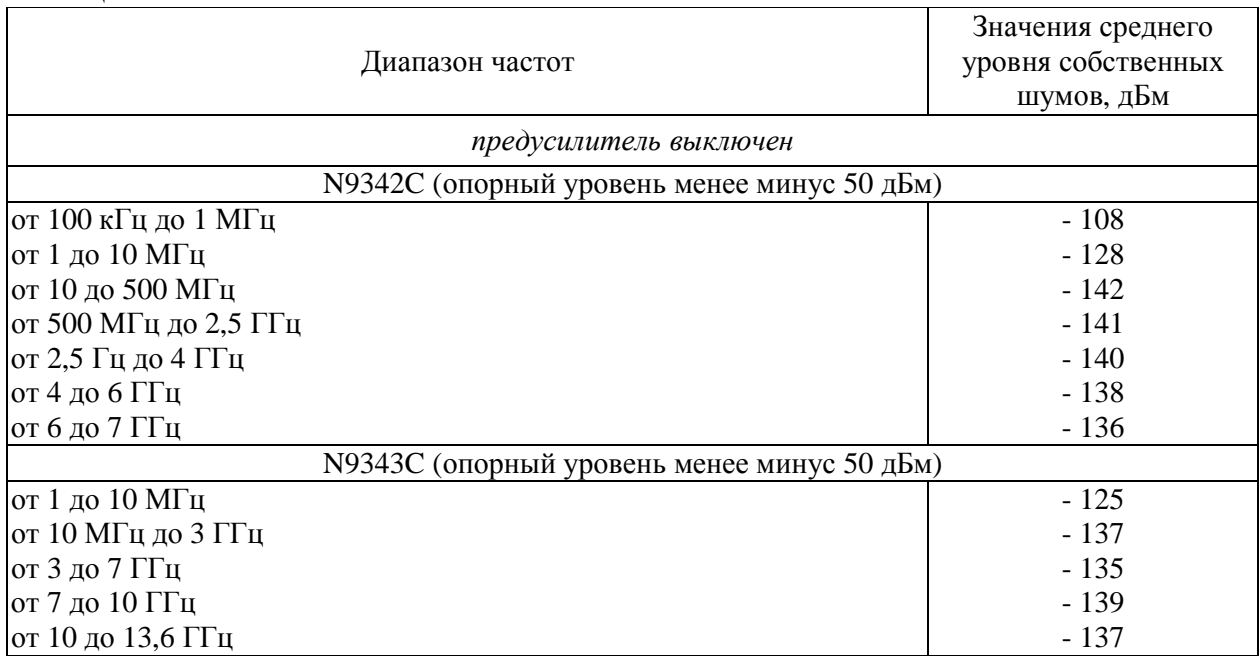

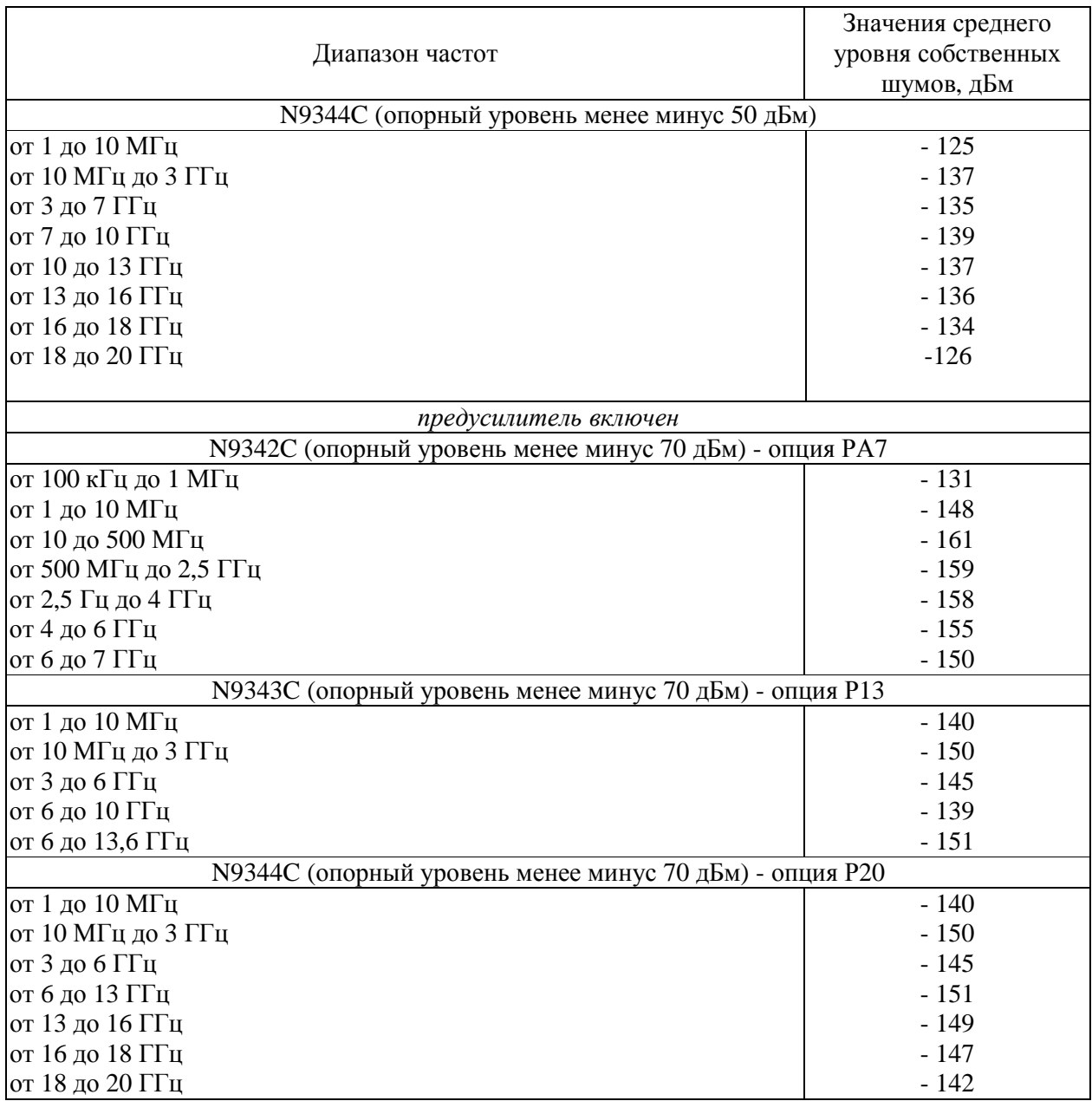

## **7.5 Определение неравномерности АЧХ**

7.5.1 Собрать измерительную схему в соответствии с рисунком 4.

7.5.2 Неравномерность АЧХ в установленной полосе частот определять методом «постоянного входа». Уровень входного гармонического сигнала поддерживать постоянным при помощи ваттметра поглощаемой мощности, а отсчет производить по анализатору спектра. Измерения проводить на частотах в начале, середине и в конце частотного диапазона и уровне мощности входного сигнала минус 10 и минус 30 дБмВт.

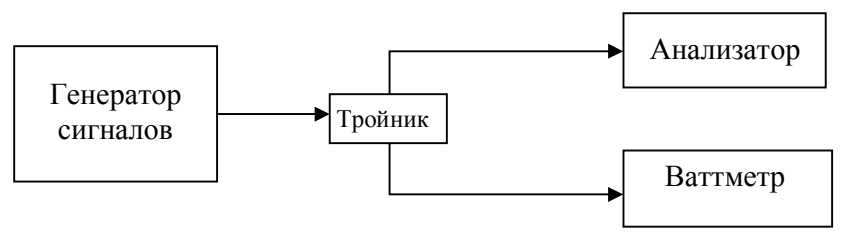

Рисунок 4

7.5.3 Неравномерность АЧХ δАЧХ вычислить по формуле (2):

$$
\delta_{A} q_X = P_0 P_1,\tag{2}
$$

где Р<sup>0</sup> - мощность сигнала, измеряемая ваттметром;

Р1- мощность сигнала, измеряемая анализатором;

7.5.4 Результаты поверки считать положительными, если значения неравномерности АЧХ находятся в пределах, указанных в таблице 5. В противном случае анализатор бракуется и направляется в ремонт.

Таблица 5

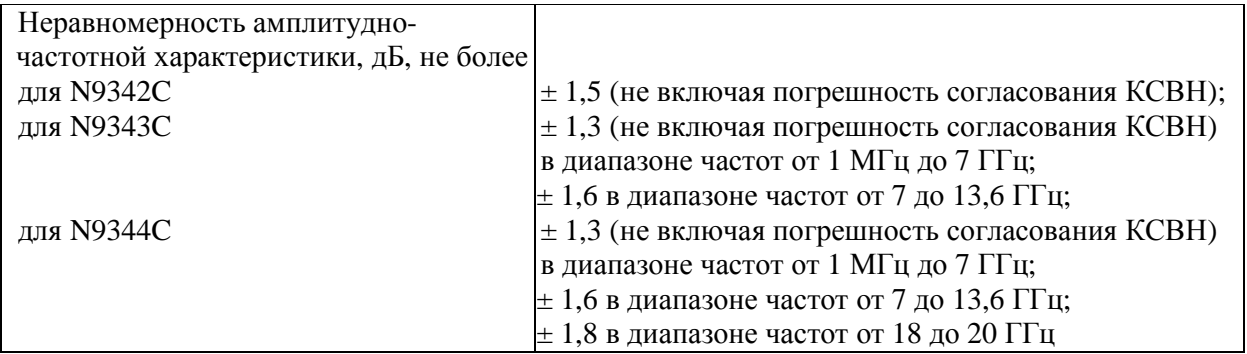

# **8 ОФОРМЛЕНИЕ РЕЗУЛЬТАТОВ ПОВЕРКИ**

8.1 При положительных результатах поверки на анализатор выдается свидетельство установленной формы.

8.2 На оборотной стороне свидетельства о поверке записываются результаты поверки.

8.3 В случае отрицательных результатов поверки анализатор к дальнейшему применению не допускается. На него выдается извещение об его непригодности к дальнейшей эксплуатации с указанием причин забракования.

Начальник Центра испытаний и поверки средств измерений ФГУП «ВНИИФТРИ» А.В. Апрелев